# **CS193E Lecture 6**

**Menus Responder Chain User Defaults**

## **Agenda**

- Questions on previous material or assignment?
- Responder chain and menus
- User defaults
- Miscellaneous

## **Demo**

**TextEdit Responding to actions**

# **Menu Handling**

#### **Menu Actions**

- Menu items have targets and actions just like controls do
- Sometimes menus are wired up like a control, to a single specific target
- Other times, like Copy or Paste, there's no specific target (how could there be?)
- How do menus figure out where actions go?
- Like the military, there's a chain of command

### **Responder Chain**

- The responders in a window get connected to form a list of object to which an action or event is applied
- The responder chain is dynamically updated as the user moves around in an app
- If action or event happens with no specific target, it's "sent up the responder chain"
- Each responder gets a chance to respond to the action, passing to the next if it doesn't

### **First Responder**

- The first object in the responder chain is known as (surprisingly) "the first responder"
- First responder displayed with the blue control outline:

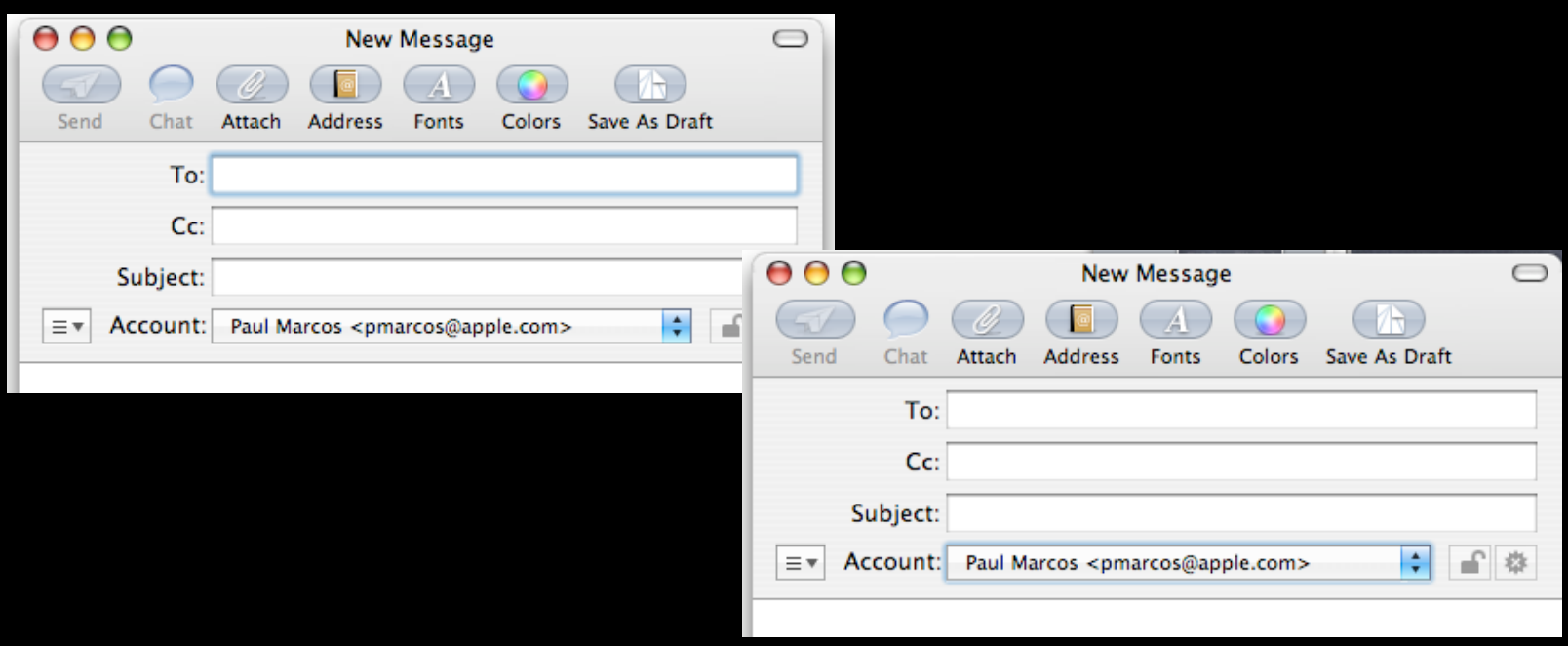

## **Demo**

**First Responder and Interface Builder**

### **Responder Chain**

- In simplest case the order in the chain is as follows: 1.The main window's first responder
	- 2.Superviews of the first responder (up to the window's content view)
	- 3.The main window itself
	- 4.The main window's delegate
	- 5.NSApp
	- 6.NSApp's delegate

### **Menu Action Example**

#### **User selects Edit > Copy**

#### copy: **action sent up the responder chain**

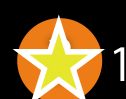

- The main window's first responder
- 2. First responder superviews
- 3. The main window itself
- 4. The main window's delegate
- 5. NSApp
- 6. NSApp's delegate

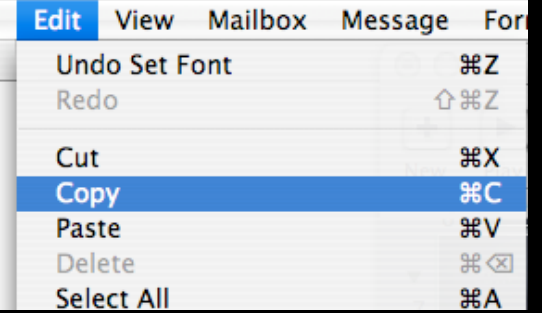

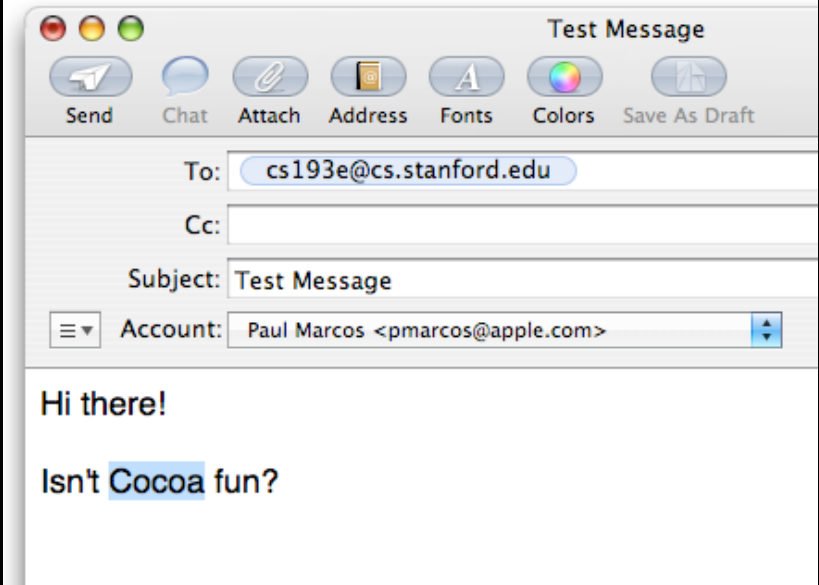

### **Menu Action Example**

#### **User selects File > Close**

performClose: **action sent up the responder chain**

- **? ? ?**
	- 1. The main window's first responder
	- 2. First responder superviews
	- 3. The main window itself
	- 4. The main window's delegate
	- 5. NSApp
	- 6. NSApp's delegate

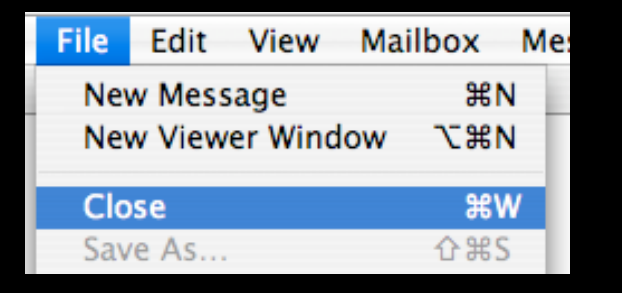

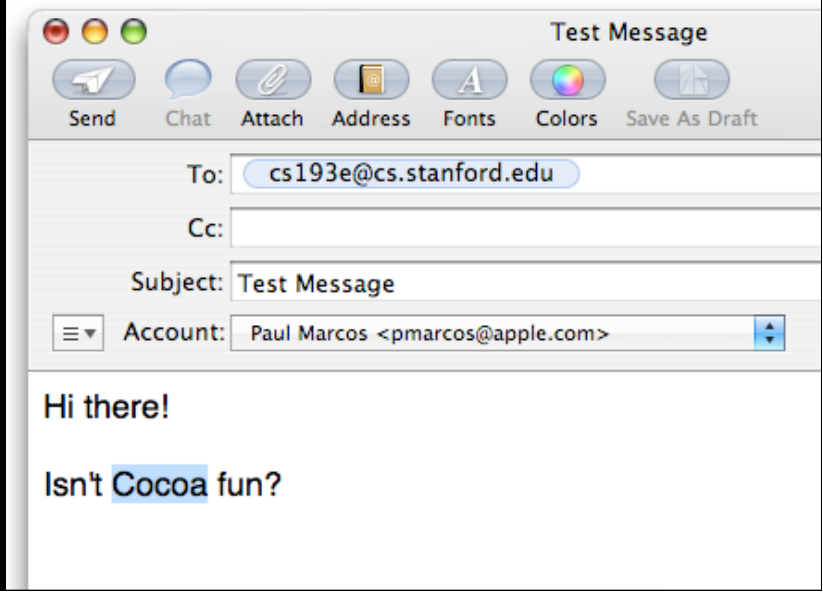

### **Menu Action Example**

#### **User selects Message > Send**

#### sendMessage: **action sent up the responder chain**

- 1. The main window's first responder
- 2. First responder superviews
- 3. The main window itself
- 4. The main window's delegate
- 5. NSApp

**?**

**?**

**?**

**?**

6. NSApp's delegate

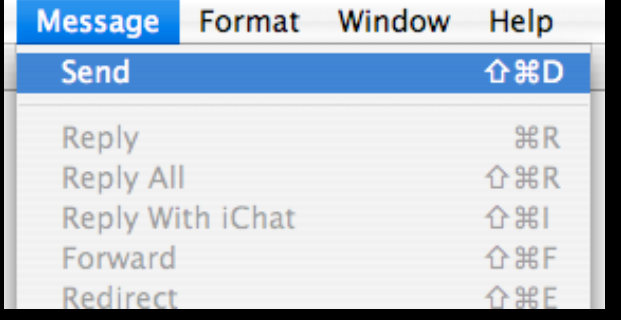

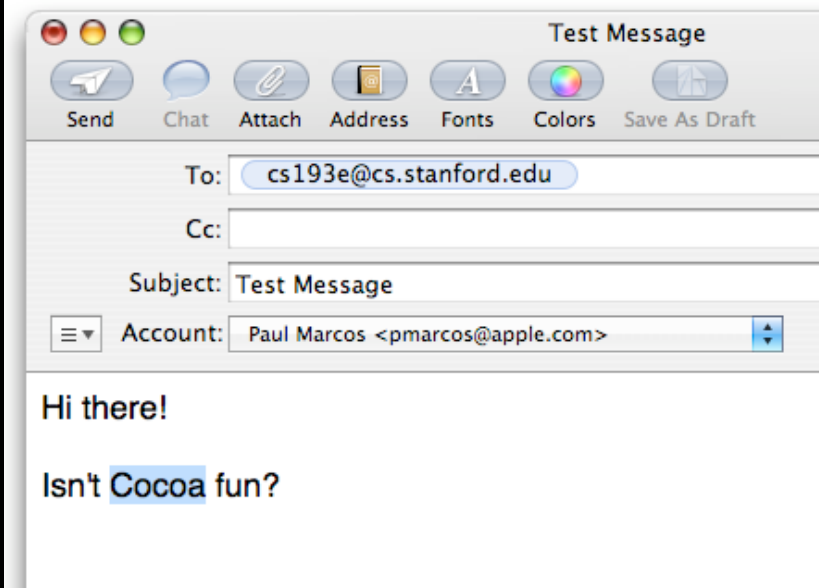

### **Example Validation**

• Validation frequently uses the action of the item to determine if it can be enabled

```
- (BOOL)validateMenuItem: (NSMenuItem *)item
{
    if ([item action] == @selector(saveChanges:)) {
         if (somethingNeedsSaving) {
             return YES;
         } else {
             // Can't cut if there's nothing
             // selected!
             return NO;
 }
 }
    return YES;
}
```
### **Accepting First Responder**

- When mouse clicked in view, Cocoa will try to make that view the first responder
- First it will check to see if it can by calling: - (BOOL)acceptsFirstResponder;
- Default implementation returns NO!!!
- Make sure you implement this method and return YES!
- Common cause to "why aren't my menus enabling" question

# **User Defaults**

### **NSUserDefaults**

- Provides means for storing and retrieving user preferences
- Defaults persist between application launches
- Stores key-value pairs
- Has notion of defaults domains for flexibility

## **Key-Value Pairs**

- Key is an NSString
- The value can be
	- Scalar types
		- int, float, BOOL
	- Property list object types
		- NSArray
		- NSDictionary
		- NSString
		- NSNumber
		- NSData
		- NSDate

### **Getting and setting defaults**

NSUserDefaults \*defaults; NSString \*fileName; int time;

// Get standard defaults instance defaults = [NSUserDefaults standardUserDefaults];

// Getting values time = [defaults integerForKey: @"interval"]; fileName = [defaults stringForKey: @"startupFile"];

// Setting values [defaults setInteger: time forKey: @"interval"]; [defaults setObject: fileName forKey: @"startupFile"];

# **What about other object types?**

**Store objects that implement NSCoding as an NSData**

NSColor \*aColor; // assume this exists

// Get standard defaults instance defaults = [NSUserDefaults standardUserDefaults];

// Archive to NSData and set in defaults NSData  $*data =$ 

 [NSKeyedArchiver archivedDataWithRootObject: color]; [defaults setObject: data forKey: @"textColor"];

// Retrieve from defaults and unarchive from NSData NSData \*data = [defaults objectForKey: @"textColor"]; NSColor \*textColor =

[NSKeyedUnarchiver unarchiveObjectWithData:data];

### **Defaults domains**

#### **Determine search order and persistence**

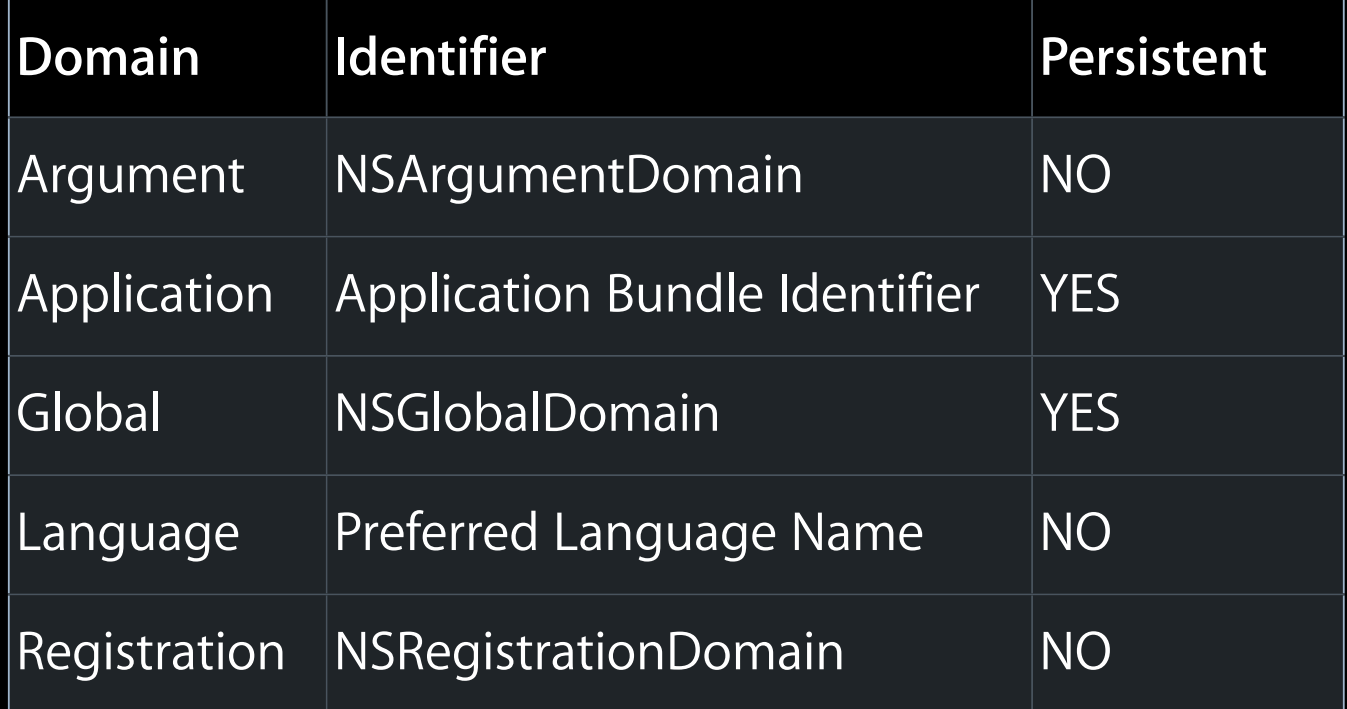

### **NSRegistrationDomain**

- Allows the setting of 'factory defaults' for your application
- Typically set very early in application launch
- All application user preferences override this domain's values

### **Registering defaults early**

```
+ (void)initialize {
    if (self == [MyController class]) {
       // get standard NSUserDefaults instance
       NSUserDefaults *defaults 
                      = [NSUserDefaults standardUserDefaults];
```
 // build dictionary of registered defaults NSMutableDictionary \*dict = [NSMutableDictionary dictionary]; [dict setObject:@".start" forKey:@"startupFile"];

 // register defaults [defaults registerDefaults: dict];

}

}

# **Miscellaneous**

**Image Basics Property Lists**

# **Image Basics**

### **NSImage**

- Primary class for handling images in Cocoa
- Encapsulates much of the complexity of images
- Supports a very wide variety of image types
	- Can query class for supported types
- Can be initialized from a variety of sources
- Used for drawing image content
- Can be drawn into to create an image

### **Creating and using images**

```
// From a file
NSString *path; // assume this exists
NSImage *image = 
               [[NSImage alloc] initWithContentsOfFile:path];
```
// From the application bundle or AppKit framework NSImage \*image = [NSImage imageNamed:@"DeleteRecord"];

```
// Getting image types supported by NSImage
NSArray *types = [NSImage imageFileTypes];
```
// Using NSImage with NSImageView NSImageView \*imageView;

```
[imageView setImage: image];
NSImage *image = [imageView image];
```
# **Property Lists**

### **Property Lists**

- File format on Mac OS X for storing common object types
- Commonly called 'plists' after the file extension .plist
- Stored in a human readable XML format or a binary format
- Are used on Mac OS X for a great many things
	- Info.plist storing application and bundle data
	- File format used to store preferences
	- Specifying launch criteria and settings to launchd

## **Working with property list files**

- Can be read and edited with Property List Editor tool
- NSPropertyListSerialization class to read and write plists programmatically
- Property lists contain a subset of collection and value classes
	- NSArray
	- NSDictionary
	- NSString
	- NSNumber
	- NSDate
	- NSData

# **Questions?**